*Computergestützte Methoden*

#### Praktische Datenhaltung und -verarbeitung

Meik Teßmer

…

## Inhalt der Veranstaltung

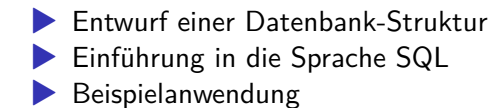

# Datenbankmanagementsystem (DBMS)

- ▶ Menge aller Datensätze == *Datenbank*
- ▶ DBMS verwaltet eine oder mehrere Datenbanken:
	- Datenbank einrichten
	- $\blacktriangleright$  Tabellen erzeugen/modifizieren/löschen
	- ▶ Datensätze hinzufügen/modifizieren/löschen
	- ▶ Datensätze abfragen

▶ bei relationalen DBMS: Kontakt erfolgt über *Structured Query Language* (SQL)

# Datenbankmanagementsystem

#### Beispiel-DBMS: SQLite

- $\blacktriangleright$  "eingebettetes" DBMS, keine Konfiguration nötig
- ▶ keine Client-Server-Struktur
- ▶ nutzt normale Dateien für die Speicherung
- ▶ eine Datenbank entspricht *einer* Datei
- ▶ lizenzfrei (Public Domain)
- ▶ läuft auf vielen Plattformen
- ▶ Einsatzbereiche:
	- ▶ Firefox, Safari
	- ▶ iTunes, iPhone/iPod
	- ▶ Skype, Dropbox

# Entwurf einer Datenbank-Struktur

Vorüberlegungen zu den zu speichernden Daten:

- $\blacktriangleright$  Tabellen
- ▶ Attribute dieser Tabellen
- $\blacktriangleright$  Schlüsselkandidaten
- $\blacktriangleright$  Fremdschlüssel-Attribute

# Vorüberlegungen

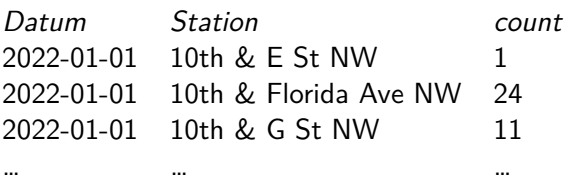

Hilfsmittel: Markierungen von Schlüsselattributen und Schlüsseln

- ▶ Schlüsselkandidaten der Tabelle Verleih: explizite Id, Kombination Datum udn Station
- ▶ Idee für Entwurf: Stationen in separate Tabelle auslagern und über Fremdschlüssel in Verleih-Tabelle anbinden

Struktur einer Tabelle heißt auch *Schema*

Schemata für Mitglieder und Status:

▶ Verleih (Id#, Datum, StationId#, count) ▶ **Stationen** (Id#, Name)

# Vorüberlegungen: Normalformen

- ▶ 1. Normalform (1NF): Trennung nicht-atomarer Attribute, bspw. Name  $\rightarrow$  passt
- $\triangleright$  2. Normalform (2NF): Auftrennung in mehrere Tabellen + Fremdschlüssel-Beziehungen mit passenden Abhängigkeiten

# Normalisierung 2NF

ist grundsätzlich schon gegeben, eine Auslagerung der Stationsnamen erleichtert aber spätere Anpassungen

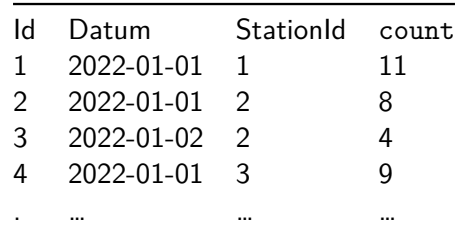

Id Station

. …

- 1 10th & G St NW
- 2 10th & K St NW
- 3 10th & Monroe St NE

# Nächster Schritt: Übersetzung in SQL

- ▶ SQL (Structured Query Language): verbreitete Abfragesprache für relationale Datenbanken
- ▶ Groß-/Kleinschreibung ist bei SQL-Anweisungen egal
- ▶ Anweisungen mit einem Semikolon abschließen
- ▶ SQL besteht aus zwei Teilen:
	- ▶ DML: Data Manipulation Language
	- ▶ DDL: Data Definition Language
- ▶ Kommentarzeilen: -- Kommentar...

# Schritt 1: Übersetzung in SQL

#### ▶ DDL-Teil:

- ▶ CREATE DATABASE Datenbank erzeugen
- ▶ ALTER DATABASE Datenbank modifizieren
- ▶ CREATE TABLE Tabelle erzeugen
- ▶ ALTER TABLE Tabelle modifizieren
- ▶ DROP TABLE Tabelle löschen
- ▶ CREATE INDEX Index erzeugen
- ▶ DROP INDEX Index löschen

#### ▶ DML-Teil:

- ▶ SELECT Datensätze suchen
- ▶ UPDATE Datensätze modifizieren
- ▶ DELETE Datensätze löschen
- **EXTERT INTO Datensätze einfügen**
- ▶ UPSERT Datensätze einfügen/aktualisieren

# Schritt 1: Übersetzung in SQL

Vorgehensweise:

- 1. Datenbank erzeugen
- 2. Tabellen erzeugen
- 3. Datensätze einfügen
- 4. Abfragen erstellen

### Schritt 1.1: Datenbank erzeugen

Datenbanken werden erstellt mit dem Befehl

**CREATE DATABASE** database\_name;

## Schritt 2.1: Tabellen erzeugen

Tabelle werden erzeugt mit

```
CREATE TABLE tabellen_name (
   attribut1 datentyp,
   attribut2 datentyp,
   attribut3 datentyp,
   ...
 );
```
Datentypen: INTEGER, REAL, TEXT, BLOB, …

Schritt 2.2: Tabelle Mitglieder erzeugen

#### **CREATE TABLE** verleih ( **id** INTEGER, datum TEXT, station TEXT, count INTEGER,

);

...

Wie erzeugt man Schlüssel und stellt deren Eigenschaft sicher?

## Schritt 2.2: Tabellen und Schlüssel

Attribut zum Primärschlüssel machen: PRIMARY KEY

 $\rightarrow$  für Mitglieder und Status heißt das:

```
CREATE TABLE stationen (
  id INTEGER PRIMARY KEY,
  name TEXT
);
```

```
CREATE TABLE verleih (
  id INTEGER PRIMARY KEY,
  datum TEXT,
  stationid INTEGER,
  count INTEGER,
```

```
);
```
...

Schritt 1.2: Tabellen und Fremdschlüssel

```
▶ Tabelle verleih nutzt Fremdschlüssel stationid → DBMS
   darüber "informieren", um Integrität sicherzustellen
▶ Syntax ist abhängig von DBMS
```

```
CREATE TABLE stationen (
  id INTEGER PRIMARY KEY,
  name TEXT
);
```

```
CREATE TABLE verleih (
  id INTEGER PRIMARY KEY,
  datum TEXT,
  stationid INTEGER,
  count INTEGER,
```

```
FOREIGN KEY(stationid) REFERENCES stationen(id)
);
```
 $\rightarrow$  *referenzielle Integrität* wird sichergestellt

Schritt 2.2: Integritätssicherung aktivieren

 $\rightarrow$  verhindert versehentliches Löschen von schlüsselrelevanten Attributwerten

```
PRAGMA foreign_keys = ON; ← Aktivierung
CREATE TABLE stationen (
  id INTEGER PRIMARY KEY,
  name TEXT
);
CREATE TABLE verleih (
  id INTEGER PRIMARY KEY,
  datum TEXT,
  stationid INTEGER,
  count INTEGER,
  FOREIGN KEY(stationid) REFERENCES stationen(id)
```
);

Was ist mit leeren Attributwerten?

Schritt 2.2: Verhindern von leeren Attributwerten

Constraints beschreiben erlaubte Attributwerte

 $\rightarrow$  Datum und Stationsname dürfen nicht leer sein:

**CREATE TABLE** verleih ( **id** INTEGER **PRIMARY KEY**, datum TEXT **NOT NULL**,

);

...

## Zwischenschritt: Datenbank anlegen

▶ auf der Kommandozeile: sqlite3 verleih.db

▶ Informationen erhalten

▶ Datenbank: .databases

- ▶ Tabellen: .tables
- ▶ Schema einer Tabelle: .schema

▶ DBMS verlassen: .quit

### Schritt 2: Tabellen erzeugen

Variante 1: per Hand Tabellen per Hand erzeugen

#### Variante 2: aus Datei lesen Tabellen aus SQL-Datei erzeugen lassen: .read verleih.sql

#### Schritt 3: Datensätze eingeben

SQL-Befehl lautet INSERT INTO...

▶ kompletter Datensatz:

**INSERT INTO** table\_name **VALUES** (value1, value2, value3,...);

▶ teilweise: Attribute müssen angegeben werden

**INSERT INTO** table\_name (column1, column2,...) **VALUES** (value1, value2,...)

 $\rightarrow$  INSERT INTO stationen VALUES(1, '10th & E St NW');

### Schritt 3: Datensätze eingeben

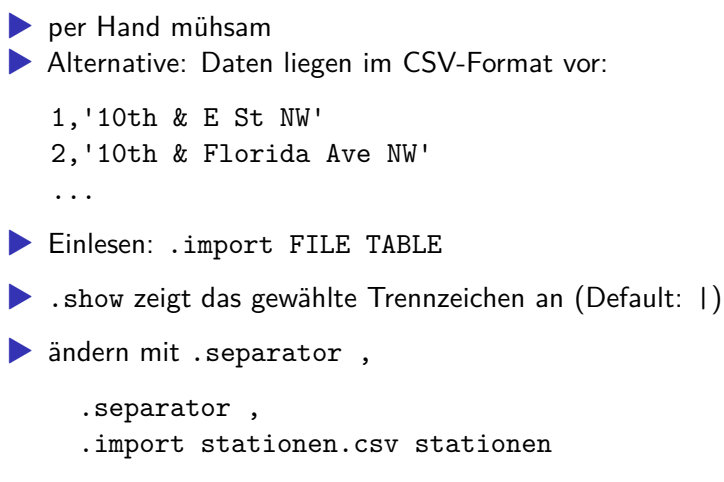

wichtig: ID-Werte müssen hierbei mit angegeben werden!

### Schritt 4: Abfragen formulieren

▶ Syntax von Abfragen in SQL **SELECT** \* **from** <**TABLE**>; *-- komplette Tabelle ausgeben*

▶ Beispiel: SELECT \* FROM status; ▶ schönere Ausgabe (SQLite):

.mode column .headers on

▶ Liste aller Stationen mit allen hinterlegten Attributen:

**SELECT** \* **FROM** stationen;

Schritt 4: Abfragen aus dem relationalen Modell umsetzen

▶ Projektion:

**SELECT** (attribut, ...) **FROM table**;

▶ Beispiel: Liste aller Stationsnamen

**SELECT** name **FROM** stationen;

▶ Restriktion (WHERE-Klausel):

**SELECT** \* **FROM table WHERE** attributname=wert;

▶ Beispiel: Liste aller Stationen mit count>5:

**SELECT** \* **FROM** verleih **WHERE** count>5;

Schritt 4: Abfragen aus dem relationalen Modell formulieren

▶ mehrfach auftretende Datumsangaben bei Projektion: **SELECT** datum **FROM** verleih;

▶ Lösung: SELECT DISTINCT:

**SELECT DISTINCT** datum **FROM** verleih;

▶ Projektion und Restriktion können kombiniert werden **SELECT DISTINCT** datum, count **FROM** verleih **WHERE** count>5;

### Schritt 4: Abfragen formulieren - Verbesserungen

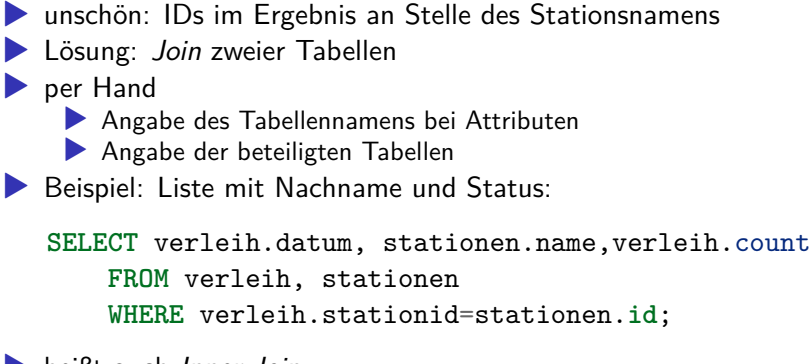

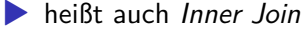

Schritt 4: Abfragen formulieren - Verbesserungen

▶ Inner Joins werden von den meisten DBMS direkt unterstützt ▶ Abfrage mit INNER JOIN:

**SELECT** verleih.datum, stationen.name,verleih.count **FROM** (verleih **INNER JOIN** stationen **ON** verleih.stationnr=stationen.**id**) **WHERE** verleih.count>5;

▶ Vorteil: potenzielle WHERE-Klausel ist besser zu formulieren ▶ Natural Join?

▶ ist quasi ein Inner Join, aber mit möglichen Seiteneffekten

▶ besser: explizite Angabe zu den Join-Attributen als automatisch mit Natural Join

### Schritt 4: Abfragen formulieren - Vereinfachungen

▶ hilfreich: Abfragen können vorbereitet und gespeichert werden → *View*

▶ sehen aus wie eine Tabelle  $→$  .tables

▶ erstellen mit

**CREATE VIEW** 'Stationen auflisten' **AS SELECT** name **FROM** stationen;

▶ Restriktionen und alle anderen Anweisungen sind möglich

#### Export von Daten

▶ Ausgabe in Datei umlenken:

.output FILENAME

▶ Dump der gesamten Datenbank (Backup):

.output backup.sql

.dump

 $\rightarrow$  in backup.sql steht nun alles

## Zugriff auf SQLite-Datenbanken mit Python

```
▶ Modul sqlite3
```

```
▶ Verbindung herstellen:
```

```
import sqlite3
conn = sqlite3.connect("/tmp/verleih.db")
# Verbindung schließen
conn.close()
```
▶ SQL-Anweisungen ausführen:

```
cursor = conn.cursor()
```

```
# Tabelle erzeugen
```
cursor.execute("""CREATE TABLE stationen (

```
id integer primary key,
name)""")
```

```
# Änderungen in der DB speichern
conn.commit()
```
Zugriff auf SQLite-Datenbanken mit Python

#### **Daten einfügen:**

cursor.execute("""INSERT INTO stationen VALUES(1,'10th & E St NW')""") cursor.execute("""INSERT INTO "stationen" VALUES(2,'10th & Florida Ave NW')""")

▶ parametrisierte Form:

id, station = 1, "10th & E St NW" cursor.execute("""INSERT INTO stationen (id,name) VALUES('%d',%s)""" % (id\_, name))

 $\rightarrow$  klassische String-Ersetzung; gefährlich!

## Angriff mittels SQL-Injection

auch das ist eine mögliche Eingabe:

10th & E St NW'); DROP TABLE verleih; --

Ergebnis:

```
cursor.execute("""INSERT INTO stationen (id, name)
 VALUES('10th & E St NW'); DROP TABLE verleih; --')""")
```
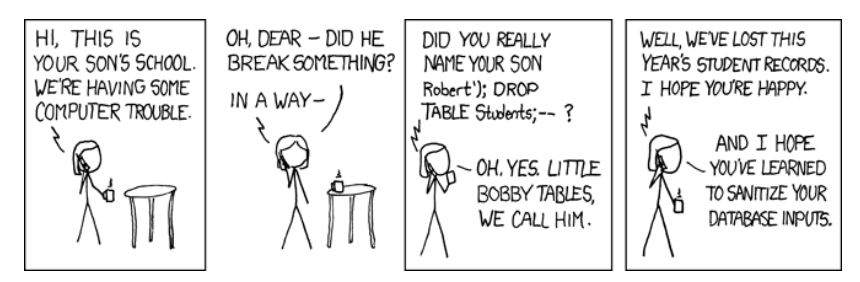

Figure 1: XKCD-Comic

# SQL-Injection vermeiden

▶ Parameter-Substitution der DB-Schnittstelle nutzen: cursor.execute("""INSERT INTO "stationen" VALUES $(?, ?)$ """ % (id, station))

▶ Daten abrufen und verarbeiten: cursor.execute("SELECT \* FROM stationen") **for** row **in** cursor: print(row)

# **Zusammenfassung**

▶ Entwurf und Übertragung der Daten in eine Datenbank ▶ technische Umsetzung des Relationenmodells ▶ programmierter Zugriff auf Daten

### Ende

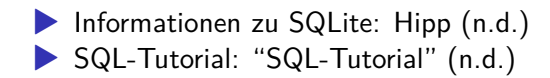

Literatur

- Hipp, Richard D. n.d. "SQLite Home Page." Accessed November 14, 2017. https://sqlite.org/index.html.
- "SQL-Tutorial." n.d. 1keydata.com. Accessed November 14, 2017. https://www.1keydata.com/de/sql/.